# **Developing REST APIs using NodeJS**

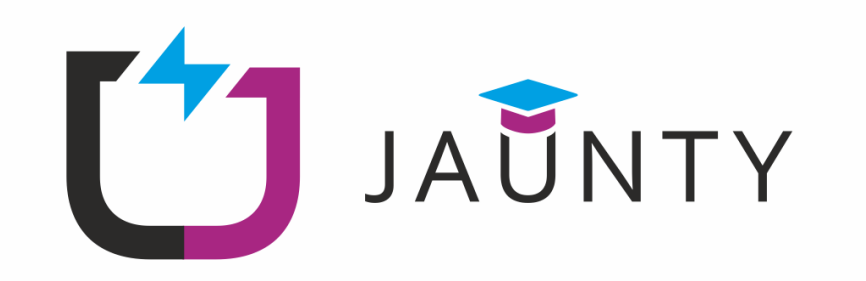

**Author: Public Power Corporation S.A** 

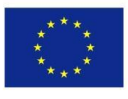

Co-funded by the Erasmus+ Programme of the European Union

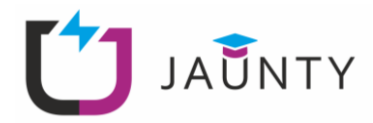

# **Copyright**

@ Copyright 2020-2023 The JAUNTY Consortium

Consisting of

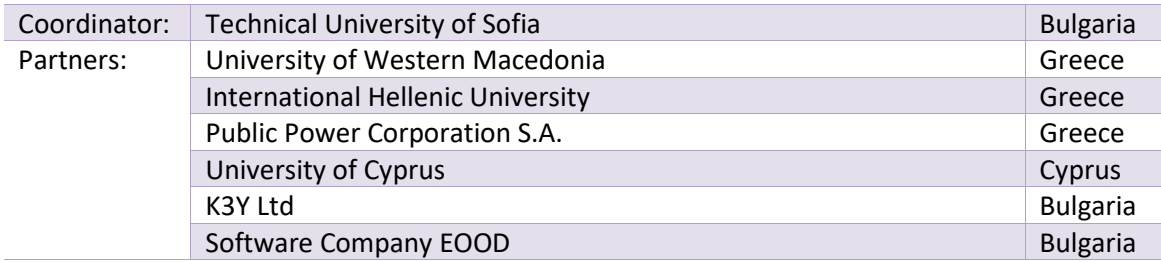

**This document may not be copied, reproduced, or modified in whole or in part for any purpose without written permission from the JAUNTY Consortium. In addition to such written permission to copy, reproduce, or modify this document in whole or part, an acknowledgment of the authors of the document and all applicable portions of the copyright notice must be clearly referenced.**

All rights reserved.

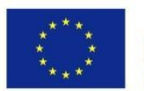

Co-funded by the Erasmus+ Programme of the European Union

*"The European Commission support for the production of this publication does not constitute an endorsement of the contents which reflects the views only of the authors, and the Commission cannot be held responsible for any use which may be made of the information contained therein."*

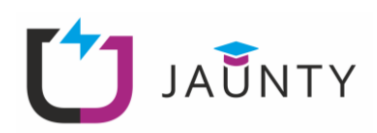

# **Table of Contents**

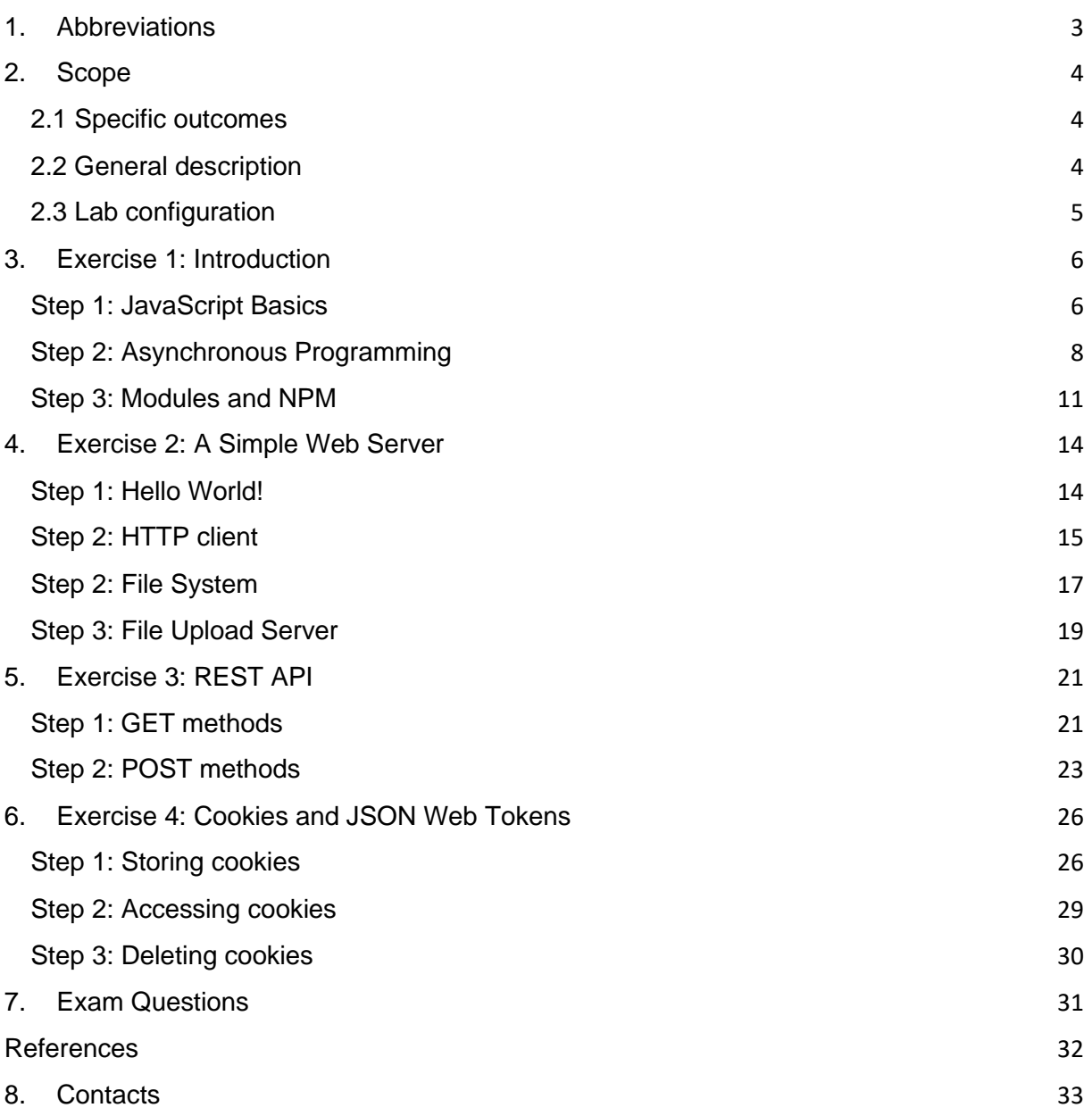

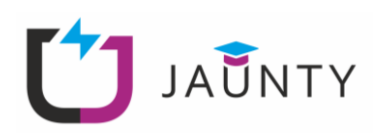

# <span id="page-3-0"></span>**1. Abbreviations**

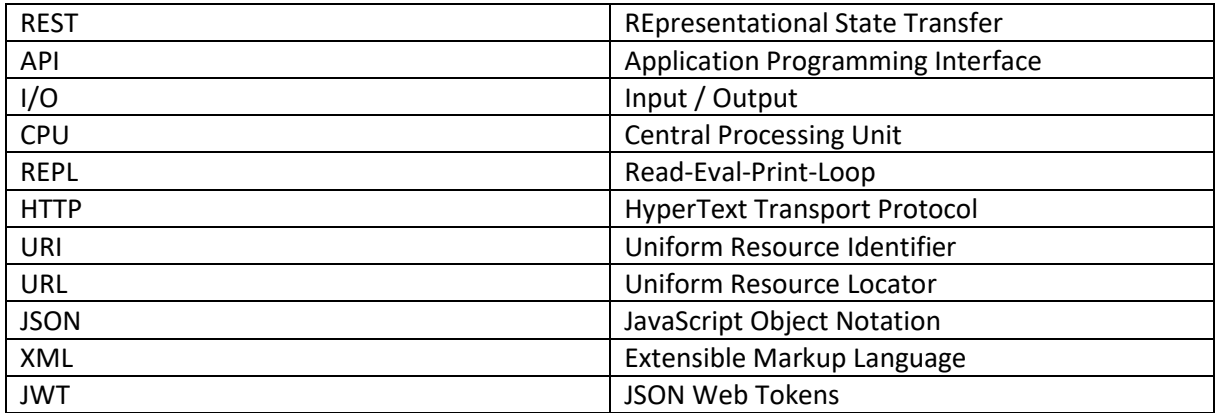

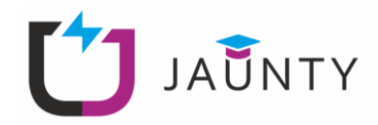

# <span id="page-4-0"></span>**2. Scope**

The scope of this laboratory module is to introduce the NodeJS platform, along with useful libraries that exist in its ecosystem, and utilise it to develop a web-based REST API. In that sense, a full framework will be presented, which the students will use to create web applications. Along the way useful concepts like REST APIs, tokens, cookies, etc. will be explored.

# <span id="page-4-1"></span>**2.1 Specific outcomes**

Upon completion of this lab, individuals will be able to:

- Write a NodeJS project.
- Create REST APIs and test them with Postman.
- Understand how to secure web APIs with JSON Web Tokens.

# <span id="page-4-2"></span>**2.2 General description**

In this laboratory, we will explore the NodeJS platform and an important part of its ecosystem. NodeJS is a JavaScript runtime environment. That means that NodeJS can run JavaScript code outside the Browser, by incorporating the V8 engine, developed by Google for Google Chrome and Chromium. Along with the runtime environment, NodeJS provides a rich ecosystem of libraries that simplify development and design [1].

NodeJS is built around some very important concepts that define the way applications are designed and developed:

- **Single-Threaded**: NodeJS uses a single-threaded model but at the same time is highly scalable. This is possible using Event mechanisms, which allow the applications to respond in a nonblocking way. This model enables the developer to develop efficient applications in cases of high I/O usage, high number of requests etc. However, it is not efficient in cases of CPUintensive applications, as a heavy computation would block the single-thread and halt the progress of the whole application.
- **Asynchronous and Event Driven**: Complementary to the single-threaded nature is its asynchronous nature. That means that almost all NodeJS code is non-blocking, NodeJS commands run and move on to the next command without waiting for a response. Any response is handled in an Event-based system, where call-back functions emit events when they are finished.

The above features define a platform that is both scalable, very fast and highly efficient for specific application like web applications.

Finally, this lab also deals with security aspects of REST APIs, by demonstrating the JSON Web Tokens (JWT) technology. JWT is an open standard that leverages web technologies to provide authentication, authorisation, and integrity check for REST services and transmitted data. JWT is a self-contained data

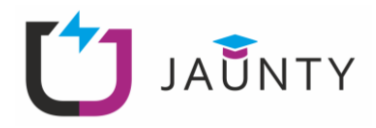

structure (token), comprised of two JSON objects (header and payload) and a digital signature (in the form of header.payload.signature, encoded in base64), meaning that it contains all the necessary information to allow or deny any given requests to an API [2].

An example of JWT usage is depicted in [Figure 1.](#page-5-1) In this example, Amazon Cognito is the identity provider, i.e., a service that undertakes only to authenticate users, and the Amazon API Gateway is the service that requires authentication for granting access. JWT allows the authentication functionality to be decoupled from the service requiring authentication. In particular, the client first contacts the Identity Provider to authenticate itself by providing a set of credentials (1). After successful authentication (2), the Identity Provider returns a JWT as a response (3). JWTs are self-contained structures, meaning that they can be processed "offline" by other apps/services (e.g., the Amazon API gateway in our example) to authenticate. "Offline" means that the JWT can be validated any time by the service with no need to contact the Identity Provider. Ultimately, this provides scalability since many web services could be added in the infrastructure with no need for each one to have an internal authentication database or to communicate with a central authentication point.

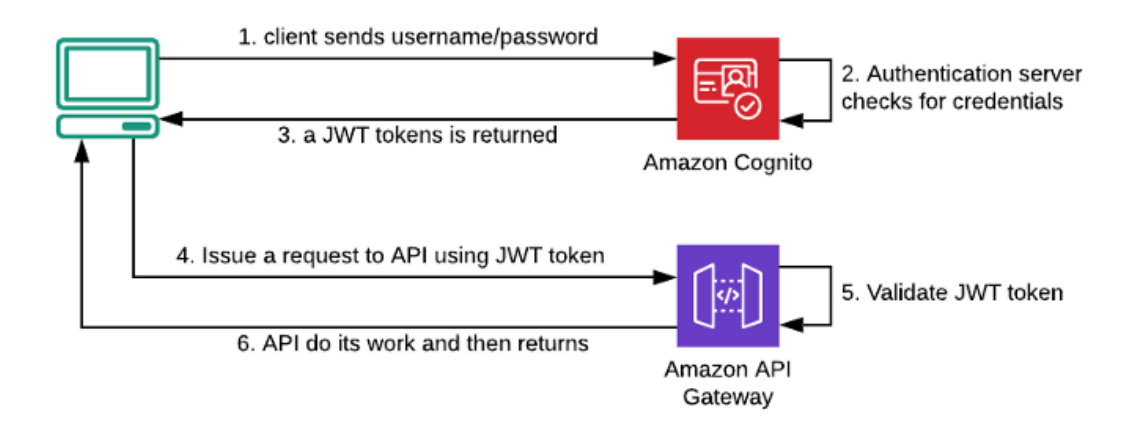

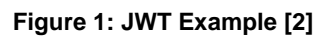

# <span id="page-5-1"></span><span id="page-5-0"></span>**2.3 Lab configuration**

The following parameters are provided by the lab instructor:

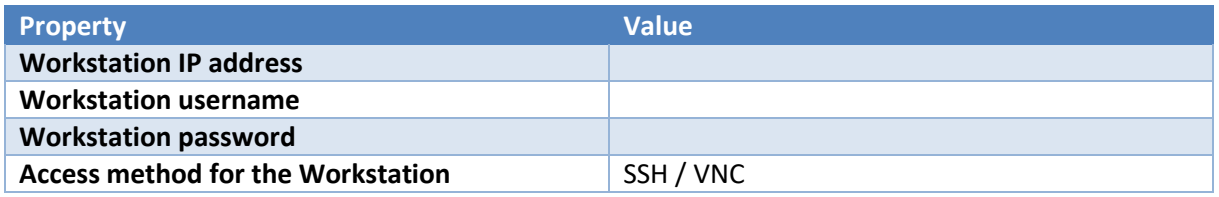

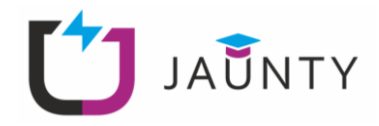

# <span id="page-6-0"></span>**3. Exercise 1: Introduction**

As we have discussed in the general description, NodeJS is a JavaScript runtime environment. That means that the code we will be writing in the lab course will be mainly JavaScript. Therefore, before diving into NodeJS, it would be helpful to see a few things about JavaScript along with some NodeJS specific concepts.

To implement the steps of this lab module, access the workstation by using the credentials provided in section 2.3.

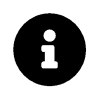

In case you know and understand JavaScript you can skip the following step. However, you are encouraged to at least skim it.

## <span id="page-6-1"></span>**Step 1: JavaScript Basics**

The most basic way to access NodeJS runtime environment is through the console. Open the command line and run the following command. By this command you will access what is called the NodeJS REPL (Read-Eval-Print-Loop).

node

You will be presented with a '>' prompt and you are able to enter commands in series. NodeJS will run these commands and keep a state, which means that any variables you define will be kept if the REPL is running.

The REPL is a good way to test some basic commands, we will explore here. Alternatively, you can write these commands in a file and run them in the following way.

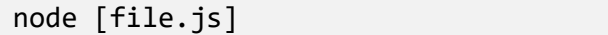

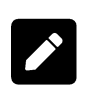

Before moving on, try your intuition on the REPL. Try to do some basic math and transfer concepts from other languages you may know (like Python or C) in JavaScript. Can you spot any differences?

As in almost every language, in JavaScript we use variables to store data. You can define a variable by using the let keyword and a constant by using the const keyword. Like so:

```
1 | let a = 422 const b = "hello"
```
Of course, the basic operations are supported.

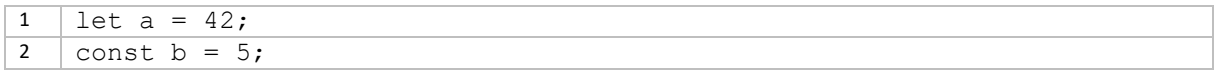

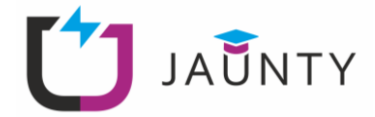

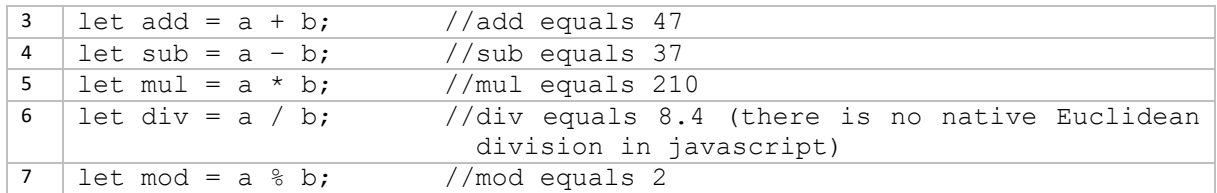

JavaScript is a weakly typed language, which means that types exist, but are implicit, so you don't have to define that a is integer, or the div is float. Additionally, JavaScript casts the variables implicitly. This can sometimes lead to strange outcomes like the ones below.

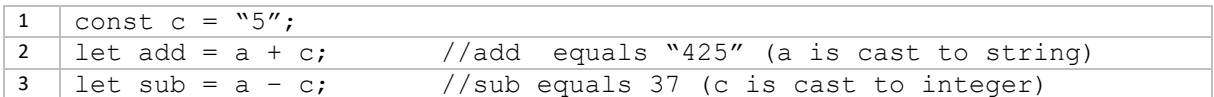

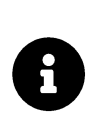

You can also declare variables using the  $var$  keyword, or no keyword at all. There are differences, however. Among others, var variables have the scope of the function they are declared, let variables have the scope of the block they are declared and when you omit any keyword, they are considered global variables. In general, we would use the  $1 \text{e}$ t keyword.

You can print messages by using the following command:

```
1 | console.log("a is: " + a + " and b is: " + b)
2 \vert console.log("a-b equals " + sub)
3 console.log("a+b equals " + (a+b))
```
Notice how in line 6 the plus sign is used in two different contexts. As an addition of two integers and as a concatenation of two strings.

Like almost all programming languages, JavaScript supports for, if and while statements. Additionally, it supports collection of items, like arrays. In JavaScript you can define arrays as follows:

```
1 | let fruits = ["apple", "banana", "pear"]
2 let alt fruits = new Array("apple", "banana", "pear")
```
To iterate over an array, you can use the usual for loop

```
1 | for (i = 0; i < fruits.length; i++) {
2 console.log(fruits[i])
3 \mid \}
```
Or you can use the forEach method of an array:

1 fruits.forEach( x => {

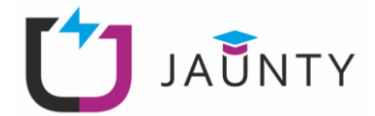

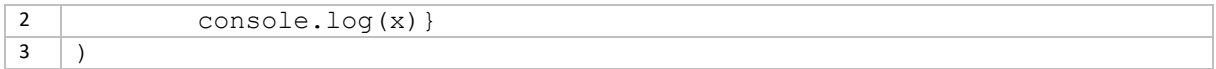

The forEach method takes a callback function as an argument. Callback functions are functions that are passed as arguments and are called when a specific event happens. NodeJS, due to its singlethreaded nature, relies heavily in callbacks.

In our case above we defined the callback function using what is called a **lambda function** or **arrow function**, which are functions that are defined and used in its place. Lambda functions are also anonymous functions and cannot be called in other areas.

We could have also defined a function and passed it as an argument:

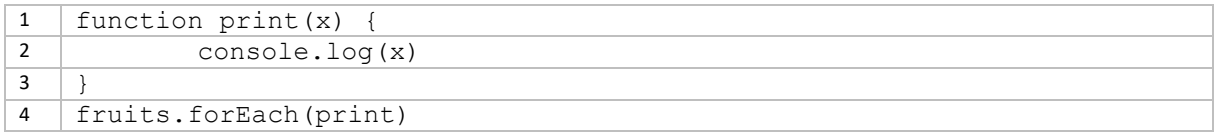

Alternatively, you could have named the lambda function:

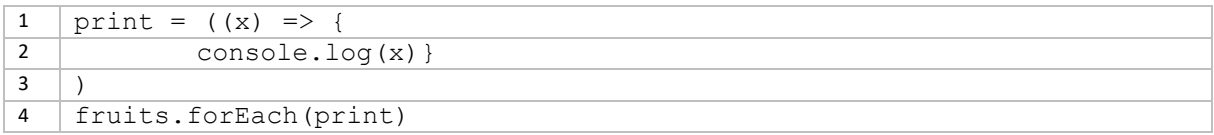

The above ways have slight differences and would be used in different cases, however for our lab course we will consider them the same.

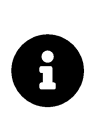

The two different ways of declaring a function shown above have similar differences to the var / let difference. The way with the function keyword, is called a **function declaration**, when we name a lambda function, we use a **function expression**. The difference is that function declarations are global in scope, while function expressions have the scope of their declaration.

# <span id="page-8-0"></span>**Step 2: Asynchronous Programming**

Now that we have seen JavaScript basics, we will move on to examine some very important concepts. As we have described before. NodeJS is single-threaded, however at the same time it provides asynchronous functionalities. It is very important to understand how this works. We will check this functionality with the following example.

```
1 const a = () \Rightarrow \text{console.log("a")};2 \vert const b = () => console.log("b");
3 | const c = () => {
4 console.log("c");
5 a();6 b();
```
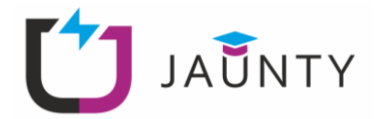

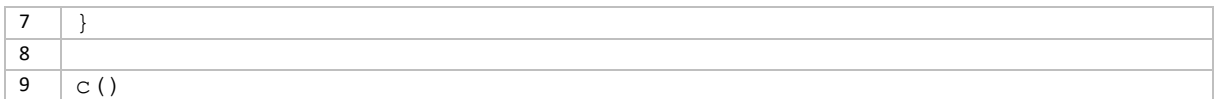

In the example above we have 2 functions (a and b), that print "a" and "b" respectively. Then we have another function that prints " $c$ " and then calls the other two. We expect to see

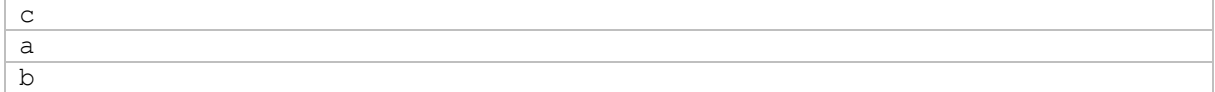

Let's change the code a little and add a timeout:

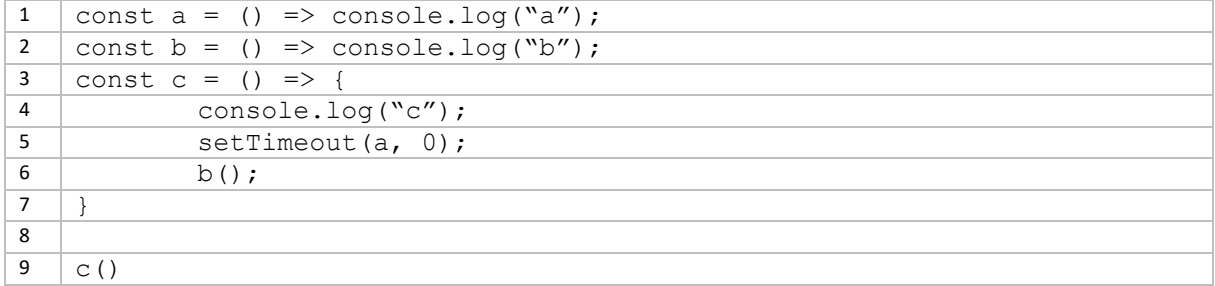

The above code is almost identical but for line 5. Here we call the setTimeout function that takes as arguments a function and a time. After that time, it calls the function. As we have set the time to be zero (0), we would expect to see the same result as the above. However, that is not the case.

We would instead see this result:

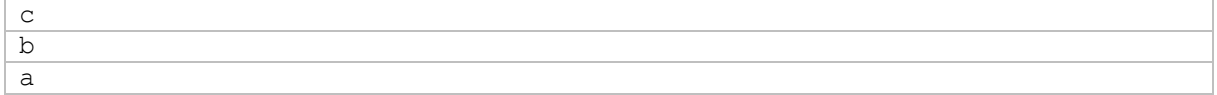

That is because, the setTimeout function, would put the callback function on the end of the stack, that is after  $b()$ . That is the price we pay for the simplicity of single-threaded runtime. However, this simplicity provides us with an easier way to handle concurrency issues. Additionally, we have ways to circumvent the aforementioned problem by using **promises.** Promises are used to execute any asynchronous functions as soon as possible, instead of executing them at the end of the stack.

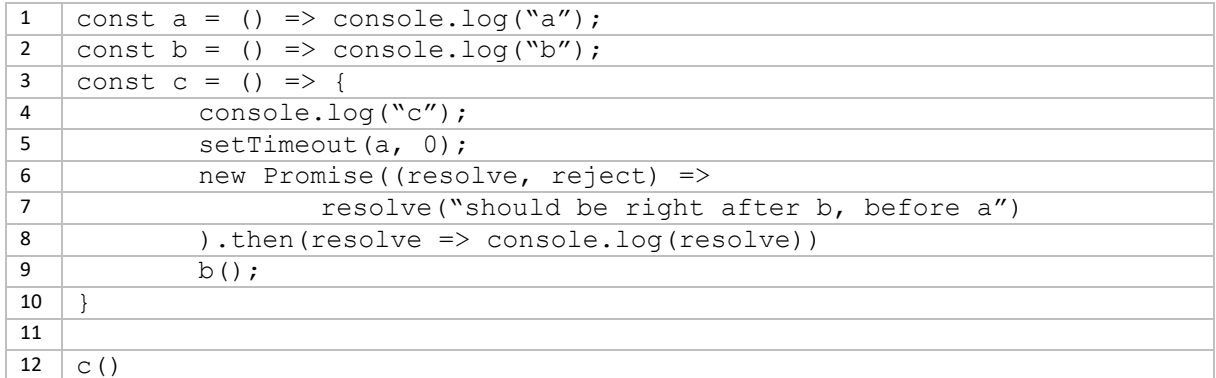

Executing the above code should give you

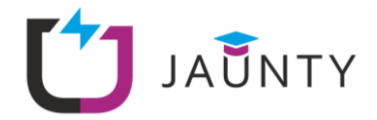

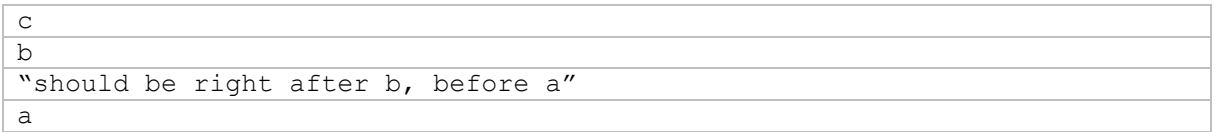

Let's see the above code. On line 6, we define a new Promise. Promises have three states. **Pending state** is the state the promise starts into, the calling function continues executing and when the promise resolves, it will return to the calling function the appropriate data. When a promise ends, it will be either in a **resolved state** or in a **rejected state**. Which would correspond to the execution completing successfully or failing.

That is why on line 6, we have two arguments to our lambda function. The lambda function is the callback we pass to the promise constructor, and it defines what we want to execute in this promise. The callback function should return a resolve and/or a reject statement like so:

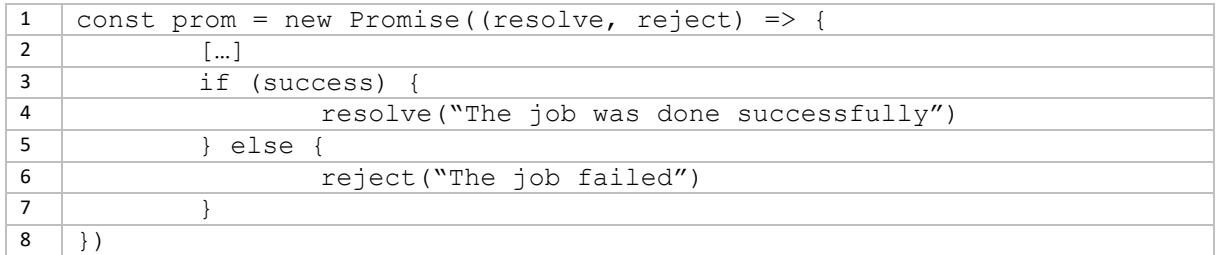

Then you can match whether the promise succeeded or failed by using the then() and catch() methods:

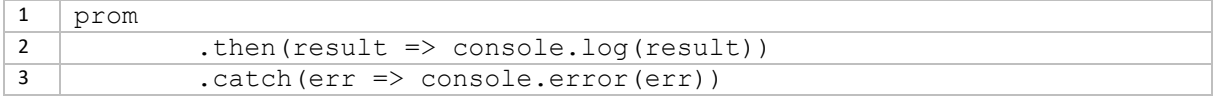

By using promises, we can create programs that while single-threaded, are asynchronous. As such, promises are an important part of the NodeJS that allow its programs to scale and extend their functionality.

When we want a function to return a promise, we can define it as an async function, and then it will implicitly return a promise, even if we didn't define one in its body:

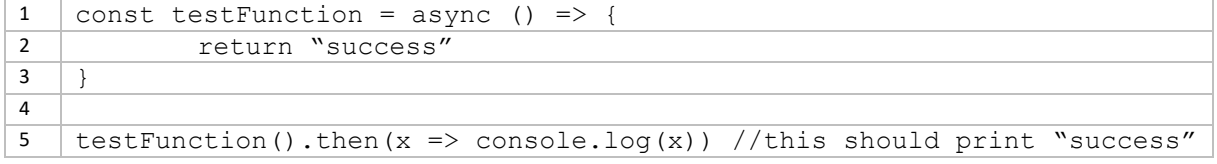

Additionally, we can use the wait command to block some function until a promise, returns. Like so:

```
1 const helper = () => return ""should be right after c, before b"
2
3 const a = () => console.log("a");
4 const b = () \Rightarrow \text{consider.} \log("b");
5 const c = async () => {
6 console.log("c");
```
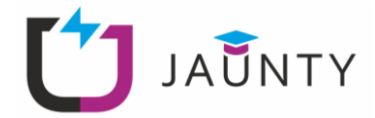

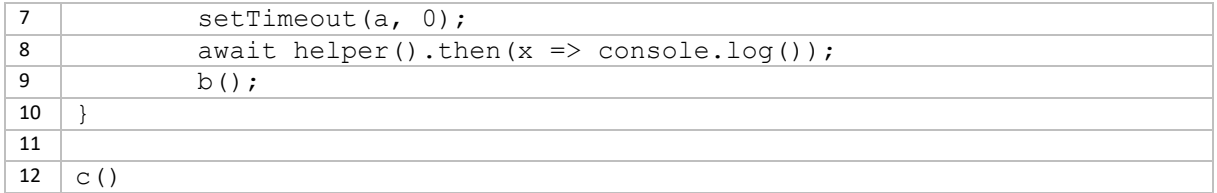

#### The output should be the following:

```
\overline{c}"should be right after c, before b"
b
a
```
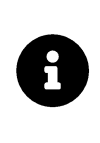

Promises and Async functions could be tricky to wrap your mind around. Study the examples above and try some tests of your own to grasp the concept. Even if we will not use them right away, they are an important part of how we structure our applications when we use NodeJS, and most libraries use them.

Another way to work in an asynchronous way is to use Events and the EventEmitter like below:

```
1 const EventEmitter = require("events")
2 const eventEmitter = new EventEmitter()
3
4 eventEmitter.on("fire", args => {
5 console.log ("fired with argument " + args);
\overline{6}7
8 eventEmitter.emit("fire", 25)
```
In line 4 we define an event callback. We are defining that when the " $fire$ " event is emitted, the callback function will be run. Then in line 8, we emit the  $\frac{w}{\text{time}}$  event along with the argument that is needed in line 4.

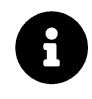

Experiment with events and promises before moving on to the next step.

# <span id="page-11-0"></span>**Step 3: Modules and NPM**

In the above code, in line 1 we used the require () statement. This statement imports what are called modules. You can think of modules like libraries and the require() statement like C/C++ include directive or the python import statement.

In general, when we want to import some functionality from a library, we would use a require statement to include the module, like in line 1. Then to use the functionalities of the module, we would have to create an object of that type, like in line 2. From then on, we can use the module's functionalities through that object.

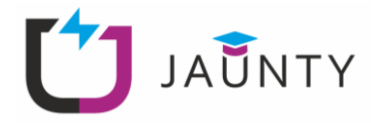

Before moving on to how you can find new modules and what you can use to organise your work, we will see how you can export your own modules.

First, create a file named adder. js containing the following function:

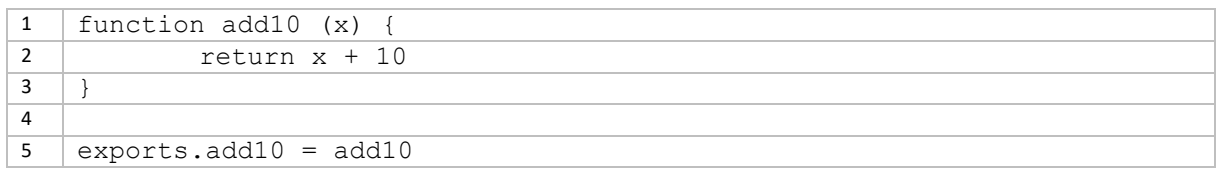

Here, we declare a function, add10, which takes a number and adds 10 to it. Then in line 5, we use the exports object, which is provided out of the box by NodeJS.

Now we can use the require() statement in another file to import and use the add10 function there, like so. (Notice that we can omit the .js filename extension.):

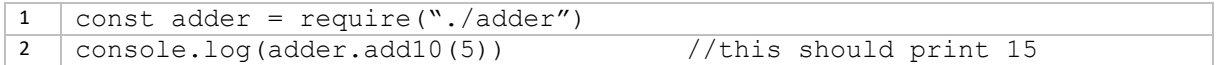

The NodeJS platform has an extensive list of available modules for various needs. To be able to use and access all these modules in an organised way, NodeJS comes with the npm (Node package manager). We will use npm to create NodeJS projects and to manage the various dependencies on packages.

Create an empty directory named test. Then run the following command to initialize a NodeJS project:

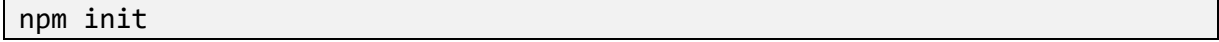

You will be presented with the message depicted in [Figure 2,](#page-13-0) asking you for your input. For now, we will leave these to the default values. The fields are self-explanatory.

After that, npm would have constructed the package.json, which describes the project. Open this file with a text editor and you should see the json that was produced above. Note that it does not have any dependency fields.

As we have said before, npm is also used to manage the module dependencies. This works in two complementary ways. Managing the installation of individual modules and porting projects to other environments.

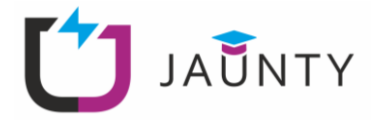

This utility will walk you through creating a package.json file It only covers the most common items, and tries to guess sensible defaults. See `npm help init` for definitive documentation on these fields and exactly what they do. Use `npm install <pkg>` afterwards to install a package and save it as a dependency in the package.json file. Press ^C at any time to quit. package name: (test) version:  $(1.0.0)$ description: entry point: (index.js) test command: git repository: keywords: author: license: (ISC) About to write to /home/kesnar/ppc/nodejs/test/package.json: "name": "test". "version": " $1.0.0$ ", "description": "" "main": "index.js",<br>"scripts": {<br>"test": "echo \"Error: no test specified\" && exit 1" },<br>"author": "", "license": "ISC" Is this OK? (yes)

#### **Figure 2: Dialogue prompted by npm init**

<span id="page-13-0"></span>For example, Express is a NodeJS web application module that provides minimal but flexible features to develop web applications. To install it in our project we must run:

```
npm install express
```
Then, npm will download express, along with any other dependencies and install them to a folder under our current project named node modules. Additionally it will create a file named packagelock.json, which describes the dependency tree npm generated. This helps in subsequent module installations, not to install redundant modules.

Now to import the express module you will have just to insert this into your code:

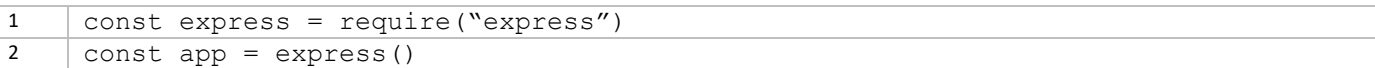

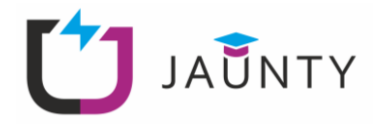

By installing some modules, npm has also edited the original package.json file. Open it now on a text editor and note that there is an extra field called dependencies. Now this should contain only one subfield, which is the express module we have installed.

Create another directory on the same level as the test directory before, copy the package.json file in it and run:

```
npm install
```
Now npm will read the package.json file and download any dependencies it finds there. That means that a NodeJS project requires only the source code we have written along with the package.json file to be ported in another environment. Of course, npm will have to run to download the dependencies.

# <span id="page-14-0"></span>**4. Exercise 2: A Simple Web Server**

Now that we have explored the basic concepts of JavaScript and NodeJS, we will go on to create a simple Web Server.

# <span id="page-14-1"></span>**Step 1: Hello World!**

Create a file named server.js, containing the following code:

```
1 | var http = require('http');
2
3 http.createServer(function(req, res) {
4 res.writeHead(200, {"Content-Type": "text/html"});
5 res.write("Hello World!")
6 return res.end();
7 }). listen(8080);
```
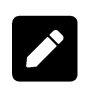

Before reading the explanation of the code above, try to read it and understand what it does. Find patterns that we have already met in the introductory exercises. What are the parameters of the http.createServer() method?

The code above describes the most basic http server you can have. In line 1, we import the http module, which is a native NodeJS module that allows us to manipulate http requests. Then in line 3 we call the createServer() method, which takes as a parameter an anonymous function and we invoke the listen() method (line 6), which describes the port number the server is listening to. The anonymous function that is used as a parameter to the createServer() method is actually a callback function. Every time a request is sent to the server in port 8080, the callback function is called. This function has two parameters,  $r \in \mathbb{Q}$  that describes the request and  $r \in \mathbb{Q}$  that correspond to the response of the server to that particular request. In our case, we write the 200 code in the head, signifying that the response is ok and "Hello World!" in the body.

Now save the file and run it with NodeJS, by issuing the following command:

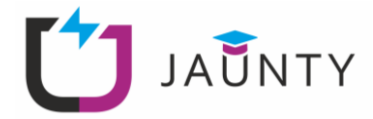

node server.js

To check the server functionality, you can visit http://**\*\*\*WORKSTATION\_IP\*\*\***:8080/ in your browser. You should see the response depicted i[n Figure 3.](#page-15-1)

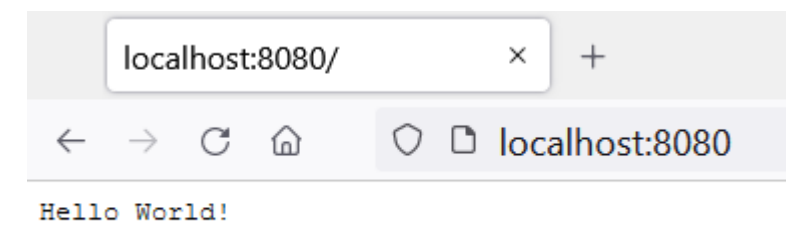

#### **Figure 3: Preview of the server NodeJS app**

<span id="page-15-1"></span>Alternatively, you can use the  $curl$  command from your workstation to get a response from the server.

<span id="page-15-0"></span>curl http:// \*\*\*WORKSTATION IP\*\*\*:8080

# **Step 2: HTTP client**

We could also try to build our own client to send http requests to our server. Create a new file named client.js, containing the following code:

```
1 const http = require('http');
2
3 let options = {
4 host: "localhost",
5 port: "8080"
6 }
7
8 let callback = function(response) {
9 var body = "";
10 response.on("data", function (data) {
11 body += data;
12 \vert });
13
14 response.on("end", function() {
15 console.log(body);
16 });
17 }
18
19 let req = http.request(options, callback);
\boxed{20} req.end();
```
Make sure that our server is running and, in another terminal, run the client. js. You should receive the response to the terminal.

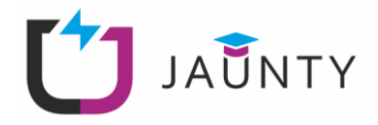

Let us see now how that code works. First in line 1, we import the http module. Then we declare an object options with two properties, host, and port. Additionally, we declare a function that we will be using as callback. That function takes a response and checks whether it is a data or an end event. If it is data, it concatenates the received data to a string. If it is end, it prints all the data received to the console. Finally, on line 19, we make the request, providing the options object and the callback function.

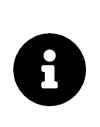

We saw a different approach on how to define a callback function in this case. Instead of defining it in place, we defined a function beforehand and provided it to a caller. Both ways are valid and could serve different purposes. In general, if you are going to reuse a callback function it is better to name it and define it separately from the caller.

Notice however that in that code above the port and the host are hardcoded in our program. If we want to test another URL or another port, we must change the code itself. It would be easier if we could take that input from the command line.

For that we will use the process.argv array. Create a file named test.js, containing the following:

```
1 console.log(process.argv)
```
If you run this program, you will receive as output something like this:

```
1 [ '/usr/bin/node', '/[...]/test.js' ]
```
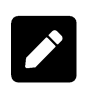

Try running the following command

node test.js one two three

What is the output? What do you think that the process. argv array stores?

As you can see the process.argv array stores the command line arguments received by the shell when you call the NodeJS program. As such, it stores also additional arguments that you provide when you call your program. We will use that to receive user input. Change the original client.  $i$ s as such.

```
1 const http = require('http');
2
3 var args = process.argv.slice(2);
4
5 | let options = {
6 host: args[0],
7 port: args[1]
8 }
   […]
9 let req = http.request(options, callback);
10 | \text{req.end}();
```
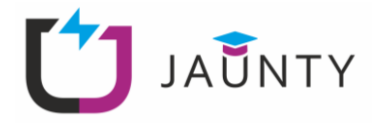

In line 3 we use the slice() method, to keep only the values after the first two. That is because the first two are the NodeJS program and our source code.

Now when you call your client. js program you must provide the host and port arguments, like so:

node ./client.js \*\*\*WORKSTATION IP\*\*\* 8080

You should be able to receive the reply from the server.

By introducing user input, we have introduced the possibility of the user not giving the right kind of input.

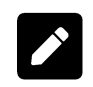

What happens if you give less arguments to your program? If you give wrong kind of arguments, e.g., port is not a number?

For that reason, we must include some checks in the beginning of our program.

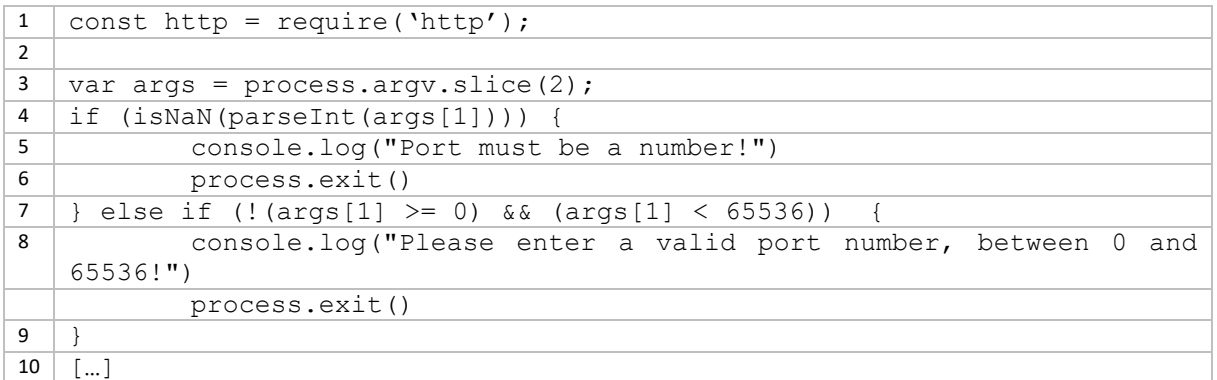

In line 4 we check if the second argument (port) can be parsed as a number and in line 7 we check if it is in the range of [0, 65536], which is the valid range for the port numbers.

While we are at it, we could also put an error checker for the http.request().

```
1 […]
2 let req = http.request(options, callback);
3
4 req.on("error", function(e) {
5 console.log("Cannot connect to the server!");
6 | \};
7 | \text{req.end}();
```
#### <span id="page-17-0"></span>**Step 2: File System**

In the example in Step 1, we created a server that replied with a "Hello World!" string to any request. In most cases however, we would want to respond with some html code to display a proper page to the user.

To do that we first have to create an html file. Let's name it test.html:

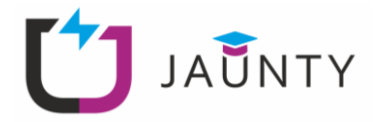

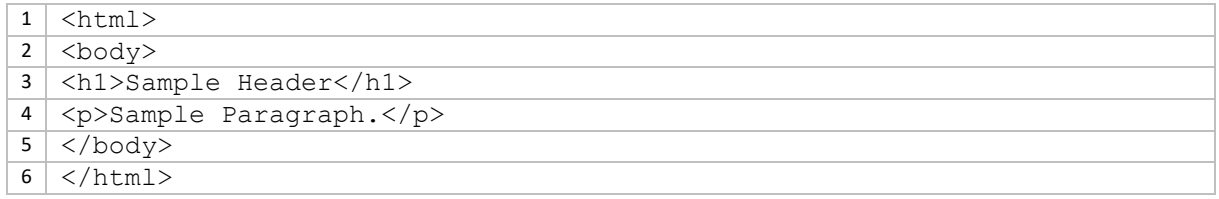

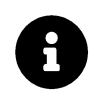

We will not delve into HTML or front-end JavaScript in this lab, just use the examples you are given in such cases.

Next, we want to change our original server code, so that every time we respond to a request by sending the test.html file.

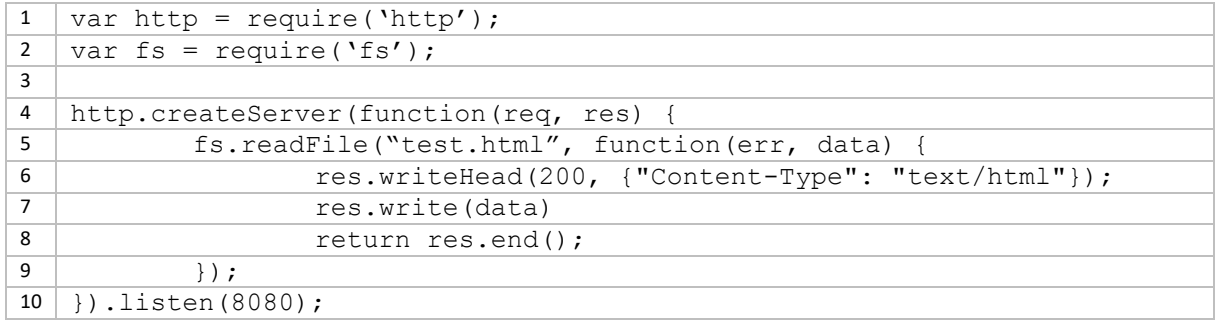

By looking at the code, we can see that in line 2, we import the fs (filesystem) module and we use it in line 5 to read the test.html file. Note that the server must be in the same directory as the test.html file, as we have given a relative file path to the  $readFile()$  function.

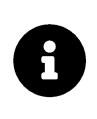

As you can see the readFile() method takes a callback function, which is used to manipulate the read data. Again, this is a recurring and very important concept in JavaScript. Make sure that you have grasped that concept!

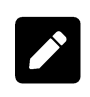

Run the new server and access it through the browser and the client we have built in step 2. Are there any differences? In most browsers you can right click on a page to view the page source. Is there any difference now?

The fs module is a very useful module that allows us to read, create, manipulate, delete etc. files in the filesystem.

For example we could use the writeFile() method to create the test.html on the beginning of our server, instead of having it be a static file. Our new server will take two arguments when run, which will correspond to custom Header and Paragraph instead of "Sample Header" and "Sample Paragraph".

```
1 var http = require('http');
2 \vert \text{var fs} = \text{require('fs')};
```
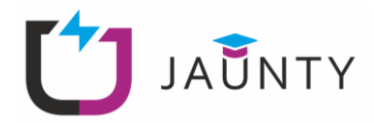

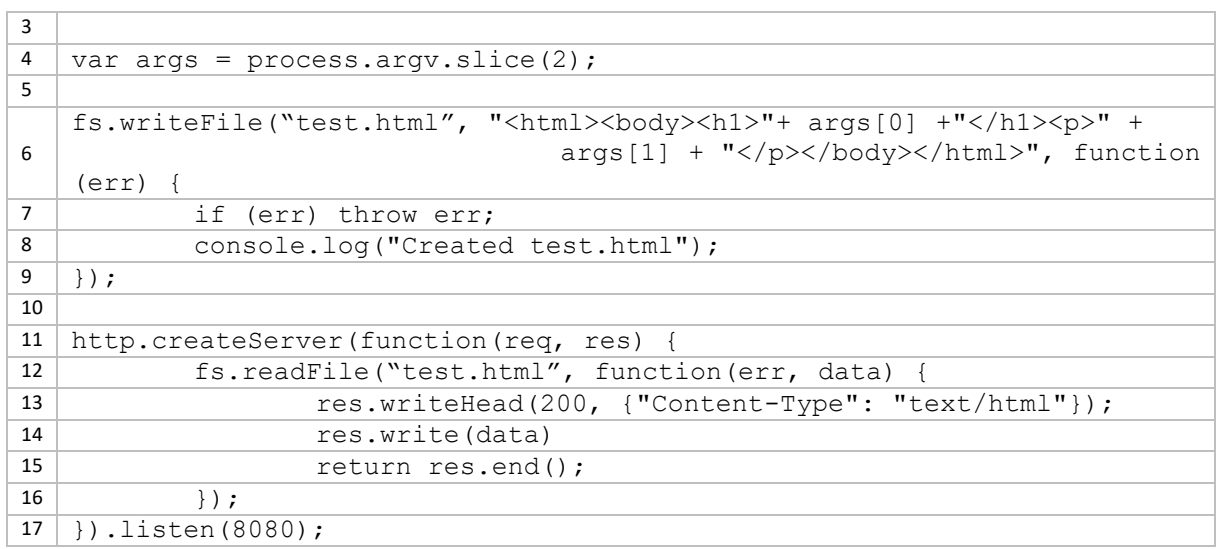

As you see we have used the process. argv array in order to capture the user input. Of course, the above code is highly inefficient and is given here as an example for experimentation. In latter steps, we will see how to handle such things better.

Find what other methods the fs module provides.

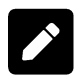

What does line 6 do? Should we have done the same for fs. readFile(). If yes, try to implement it.

Experiment with what you have learned until now.

# <span id="page-19-0"></span>**Step 3: File Upload Server**

Until now, we were mostly concerned with experiments and showcases, not with useful applications. In this step, we will use what we have learned so far to create a simple file upload server. Where the user will be able to access our server and select a file to upload. The server will receive the file and store it.

For this example, we will need to use an external module, called formidable, which allows us to handle html forms in an easy and efficient manner. To begin with, create a project with **npm** and run the following to install the formidable module.

#### npm install formidable

Then create a file, named fileserver.js with the following contents. Also create a directory named files.

```
1 | var http = require('http');
2 \vert \text{var fs} = \text{require('fs');}3 var formidable = require('formidable');
\overline{4}5 http.createServer(function (req, res) {
6 if (req.url == "/fileupload") {
```
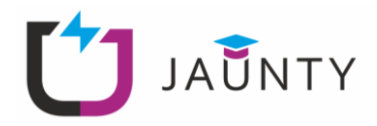

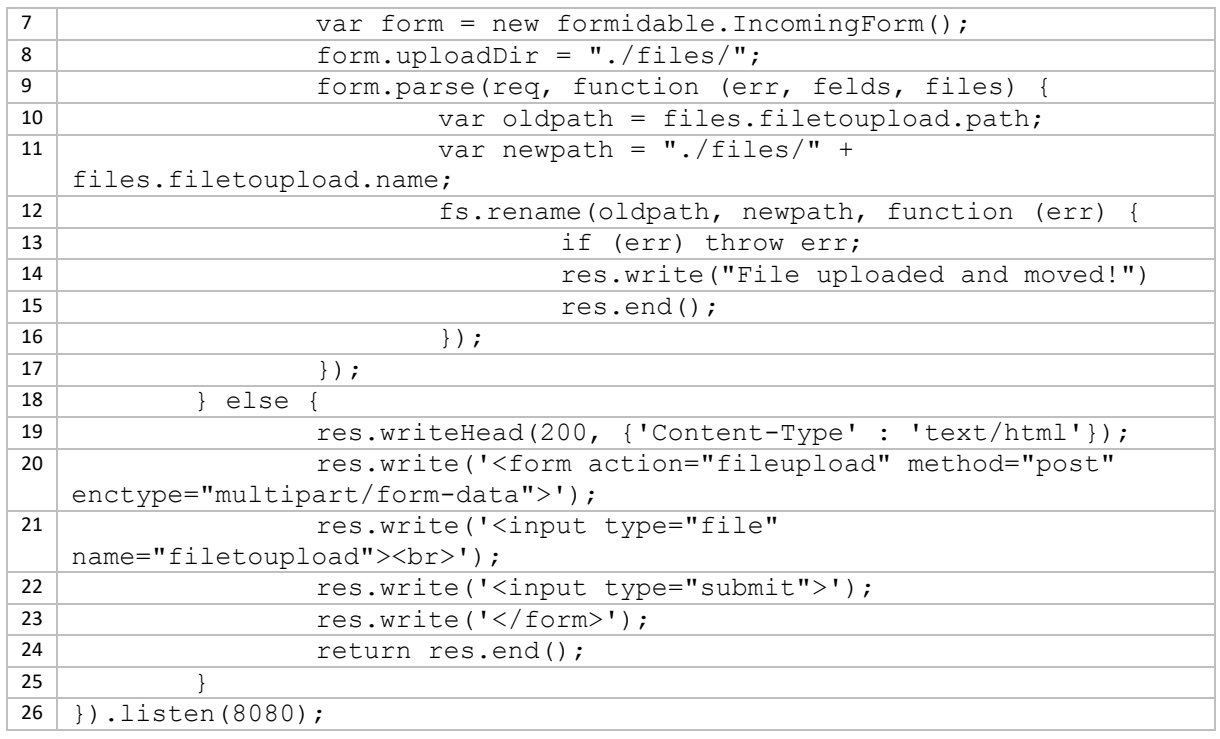

Before moving on to explaining the code, try it first. Visit http://**\*\*\*WORKSTATION\_IP\*\*\***:8080 and try uploading a local file to the server. If everything goes right a message should inform you that the file was uploaded, and you should find the file in the file's directory of your project.

Regarding the code itself, there are a couple of things going on. First, look at lines 18-24. Here we describe the basic html that contains the form and should appear when a user accesses the server. It may look strange, but it is just another way to send the html code, instead of having it stored in a file and have our program read the file, we do that in place. The html code itself does not concern us for the time being, just check line 20 that contains "form action="fileupload"". This is the page that our server will redirect the user after the upload has happened.

With that part explained, look at the main body of our program, lines 6-17. In line 6, we see that there is a check whether we the request is for  $/$ fileupload, which means that we have arrived here by the route of the form. Then, at lines 7-9, we check the formidable object that contains the form contents and we call a callback function (lines 8-17), which takes the uploaded file and moves it to the local ./files directory. Check that the copy is implemented using the  $fs$ . rename() method.

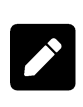

Spend some time reading the above code. Try making changes and uploading various files to see what happens.

Try to visit **http:// [\\*\\*\\*WORKSTATION\\_IP\\*\\*\\*/fileupload](http://localhost/fileupload,)** without uploading a file. What happens? Why? Can you try to fix it?

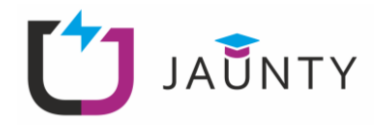

We have seen that the form redirects the user to the **Error! Hyperlink reference not valid..** If you try to access that specific URL without uploading a file, the server will crash, and you will get no response. That is because, our code specifies that the /fileupload URL has some specific function tied to it that require a form to work. When we access it not through the form, we do not have the necessary information that is needed. We could of course change our code to check for that issue but to really fix this situation we should delve a little bit further into the HTTP protocol, its methods and the way we structure services based on it. These services usually come in the form of REST APIs, which would be the subject of the next exercise.

# <span id="page-21-0"></span>**5. Exercise 3: REST API**

A REST API, which stands for REpresentational State Transfer, is an architecture for services that is used in the World Wide Web and uses the HTTP protocol [3]. In the REST architecture, there are resources, which can be accessed and manipulated by use of some standard HTTP methods. The four basic HTTP methods are:

- **GET**: used to access a resource in a read-only mode
- **POST**: used to update or create a resource
- **PUT**: used to create a new resource
- **DELETE**: used to delete a resource

A server that uses the REST architecture is said to provide RESTful web services, or to provide a REST API. That means that the web service can respond to requests made to specific URIs (Uniform Resource Identifier) and the response will contain a representation for the specific resource, usually in plain text, JSON, XML, etc.

# <span id="page-21-1"></span>**Step 1: GET methods**

From the above, we understand that our web server must be able to handle specific operations on specific addresses. To do this efficiently we are going to use the express module.

As we have done before, create a new project with npm and install the express module. The express module will allow us to write servers, web applications and REST APIs in a much easier way than using the native libraries. To begin with, we will start with a basic server to see how express works.

Create a file named server.js containing the following:

```
1 const express = require('express');
2 | \text{const} app = express();
3
4 app.listen(8000, function() {
5 console.log("server is running");
\overline{7} } }
```
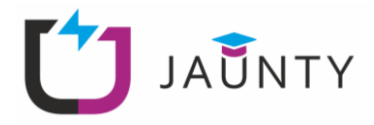

In the above code, we "import" the express module and initiate our server, which listens to port 8000 but does nothing more than printing a message to the console.

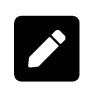

Try accessing the server through your web browser. What do you see as a response? Why is that?

The code above does nothing useful for the time being. We will have to implement some routes. Routes are pieces of code that describe specific functions tied to specific URLs. Usually in a big project, we would have written all our routes in a separate file to be used by our main server, however here we will keep it to one file for simplicity, as we do not have so many routes. Change server.js as bellow:

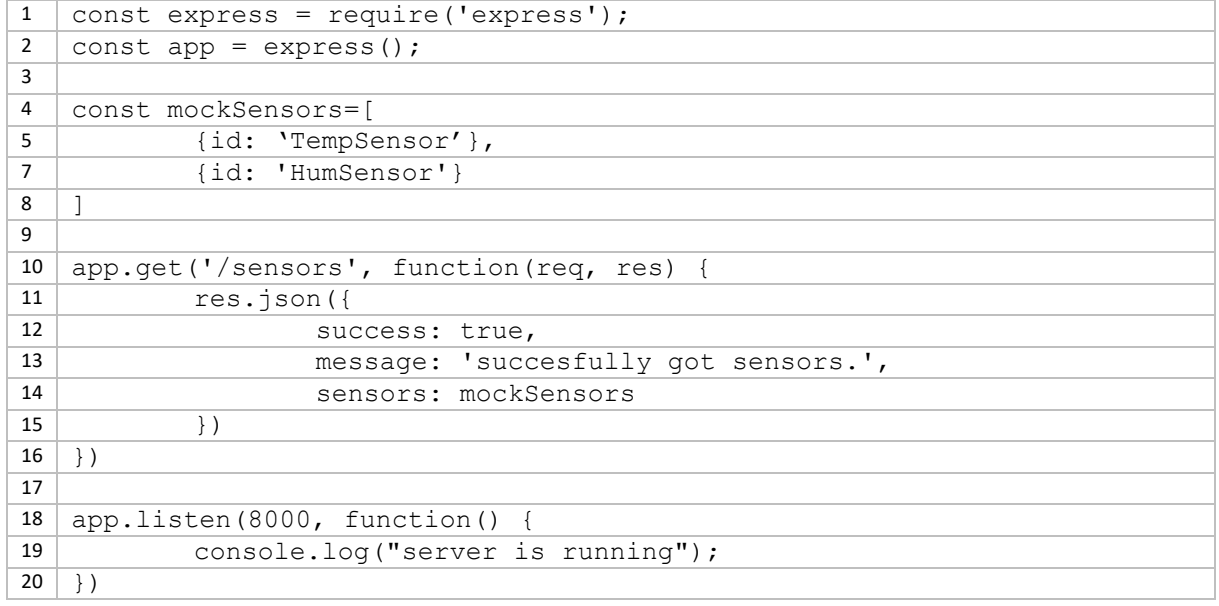

Here we first declare an array in line 4 with two sensors in JSON format. Then we declare a route in line 10, which would run when someone accesses the /sensors URI by a GET method. Then we will reply with a message in JSON format, with 3 values, including the sensors array.

You can also use a dynamic URL by using the colon (: ) identifier, like in the below router:

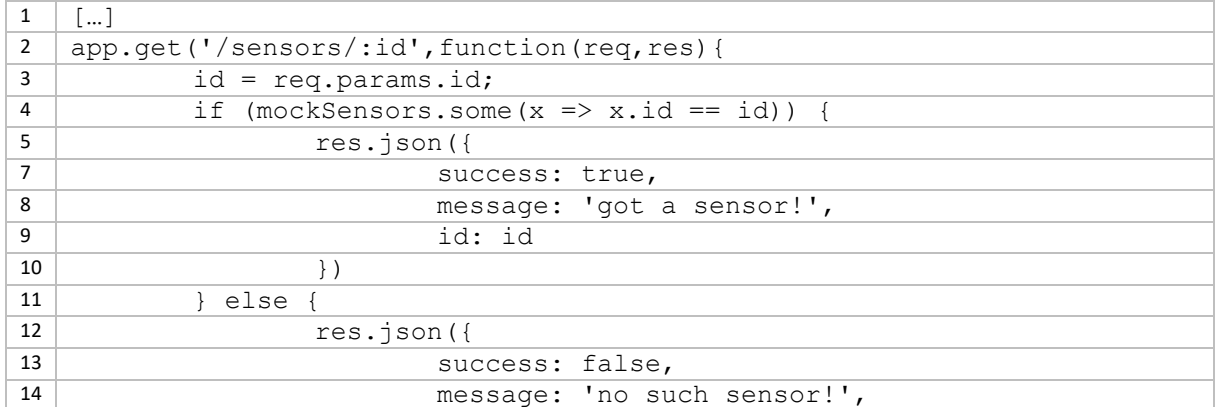

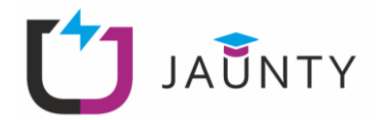

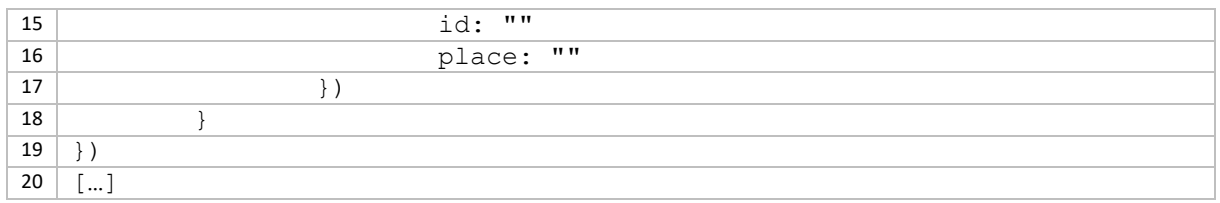

Here in line 2, we define a URL that includes a colon. That binds the value that follows to the id variable. Based on that value we check whether our mockSensors array includes that sensor id. If it does, we respond by success and the name of the sensor, otherwise we respond that no such sensor exists.

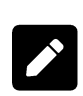

Check line 4, what does the some() method do? How does it work? Can you think of other ways to do the same thing?

Check line 9. Is id on the left side the same as the one on the right side? What is the semantics of each one?

# <span id="page-23-0"></span>**Step 2: POST methods**

In the same way, we will write routers for other methods, like POST. For this example, we will change our mockSensors array to include more information for each sensor like so:

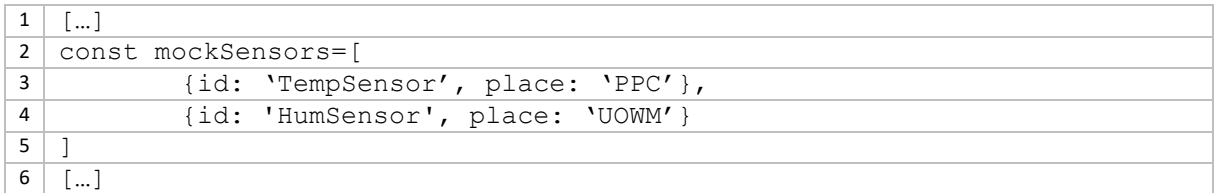

However, while GET methods use only the URL itself, POST methods also use the Body of the request. To parse the body, you must add this line in the beginning:

1 app.use(express.json());

Now insert the following post router:

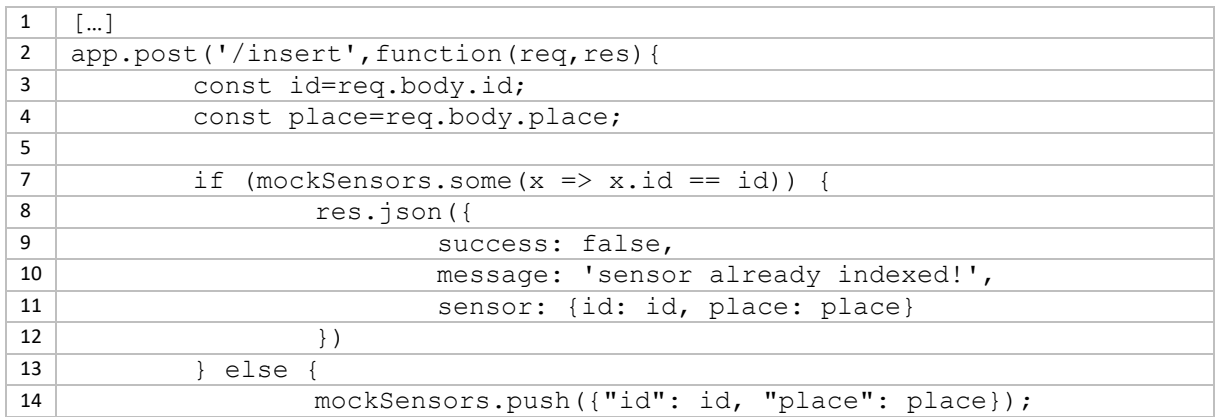

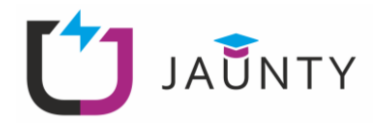

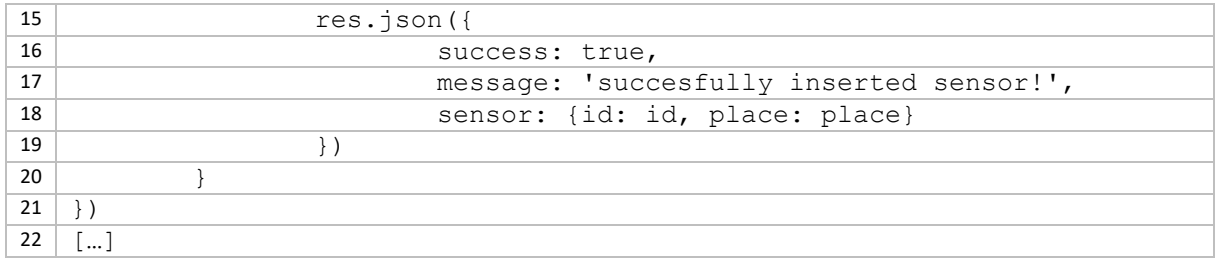

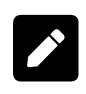

Try accessing the server through your web browser. What do you see as a response? Why is that? Does the browser send POST request?

To test the POST API, we must find a way to send POST requests. Unfortunately, our browser sends only GET requests. For this, we will use Postman.

Postman allows us to send a variety of request by selecting from the dropdown menu as shown below.

Open the Postman application on your workstation.

For now, select POST. Then, we have to insert the URL we want to send the request to.

As we have said before, POST uses the body of the request. As such, we have to select the Body tab. There select the raw format and make sure that JSON is selected from the dropdown menu. Insert the sensor we want to add to our array, as shown below. Make sure to not forget the quotes around id and place.

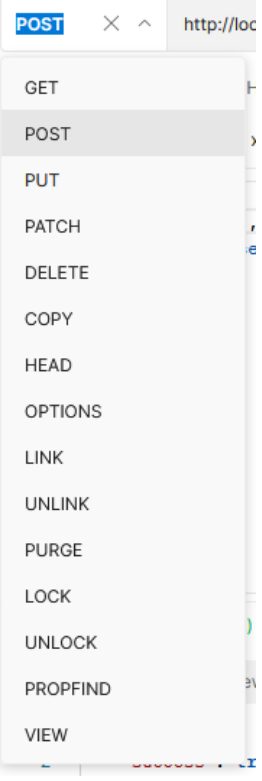

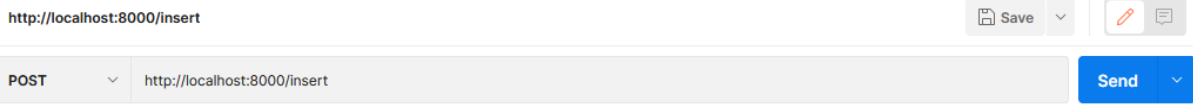

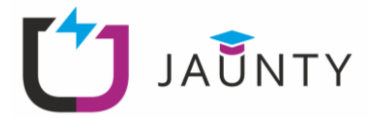

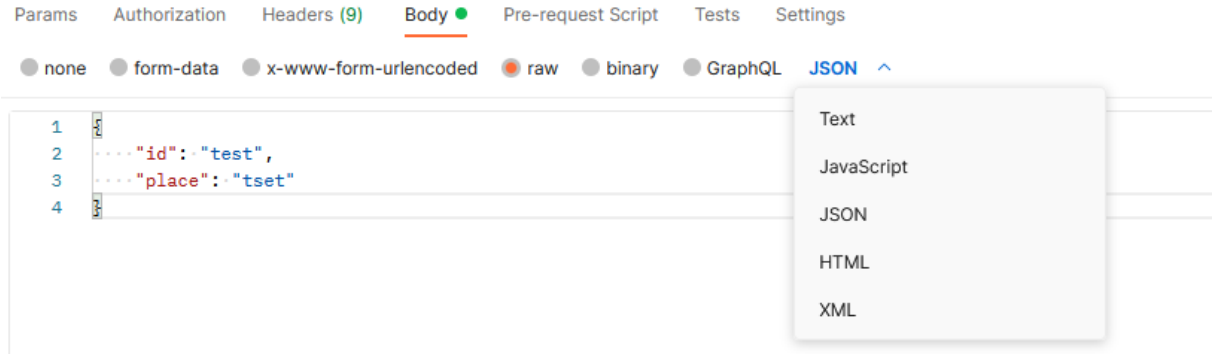

Then by clicking on Send you should receive the reply on the bottom pane.

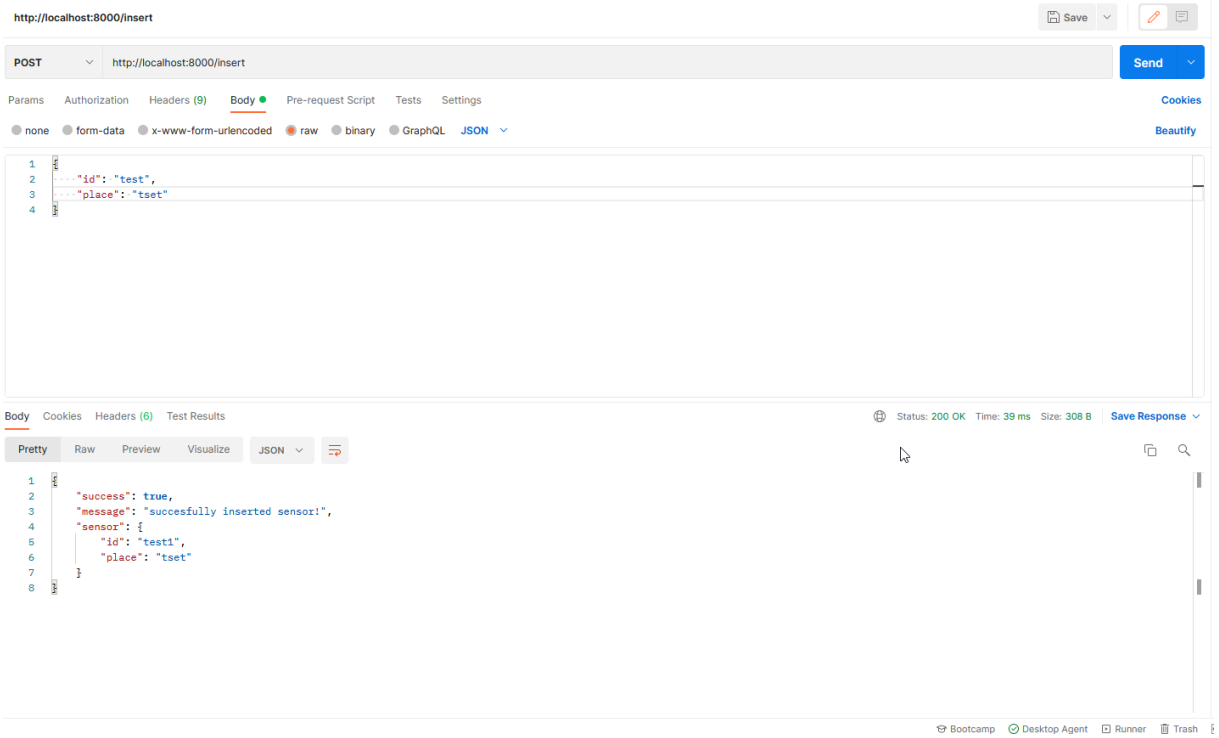

You can also use the curl tool if you are familiar with cli tools. Fortunately, Postman can show us the curl equivalent command.

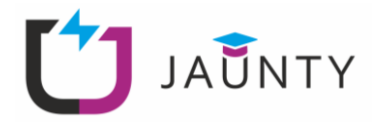

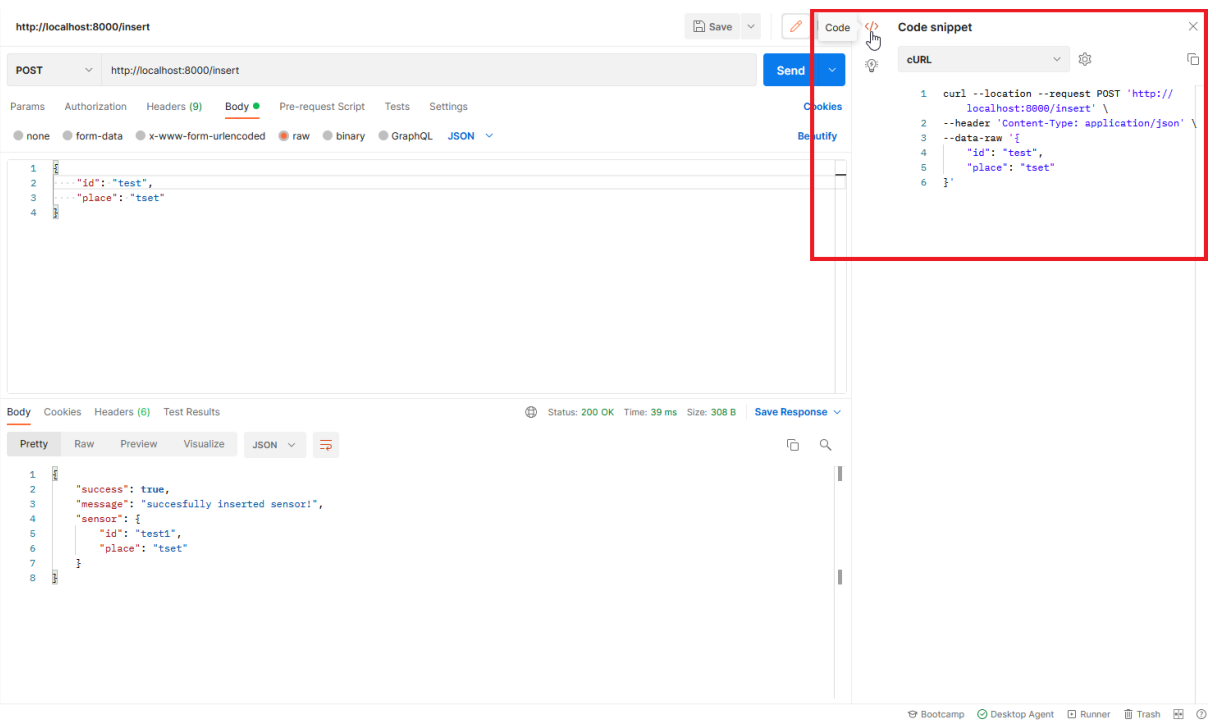

Before moving forward experiment with the API we have created so far. Insert some more sensors through postman and check that they are really in the array by visiting /sensors. Try to alter the  $/$ sensors $/$ :id, so that it also replies with the place of the appropriate sensor. Think of other ways you can extend and enrich your REST API.

# <span id="page-26-0"></span>**6. Exercise 4: Cookies and JSON Web Tokens**

In the above example we created a basic API for an index of sensors. With it, one could import new sensors, get a list of every sensor indexed and check specific ones. For all this, the user had to just know the specific addresses and the format of the data, no authentication was implemented.

In this exercise, we will see a type of authentication using JSON Web Tokens (JWT) and storing them as cookies. Cookies are small blocks of data created by a server and stored in the user's web browser. JWT is a way to create data that is encrypted and signed to assert some claim. For example, we can create a JSON web token that will claim that a user has logged in to our server and store this information as an encrypted cookie.

# <span id="page-26-1"></span>**Step 1: Storing cookies**

To begin with, create a new npm project and install the following libraries:

```
1 npm init -y2 npm install express cookie-parser jsonwebtoken
```
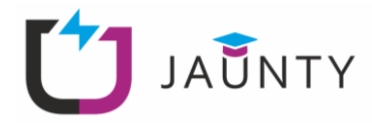

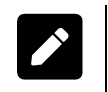

What does the  $-y$  flag do?

Now we will create a basic server with one route in /login, which will create a JSON web token and store it as a cookie:

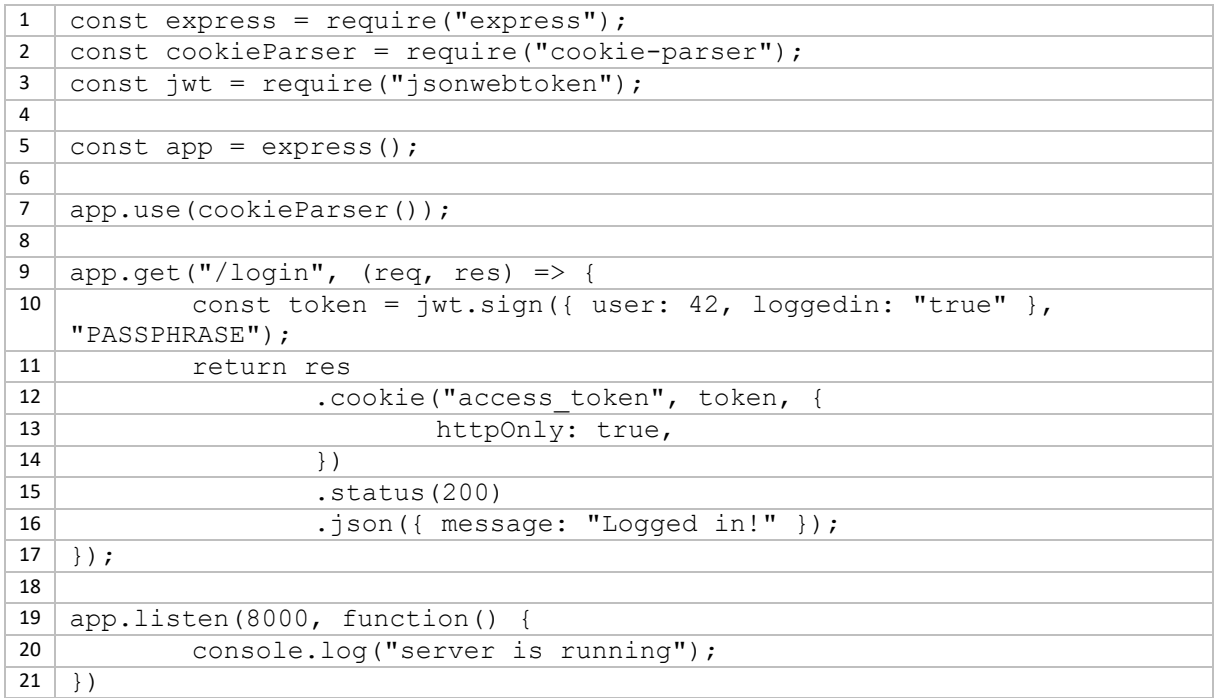

Before explaining what the code does, run the server and send a GET request to the server with postman.

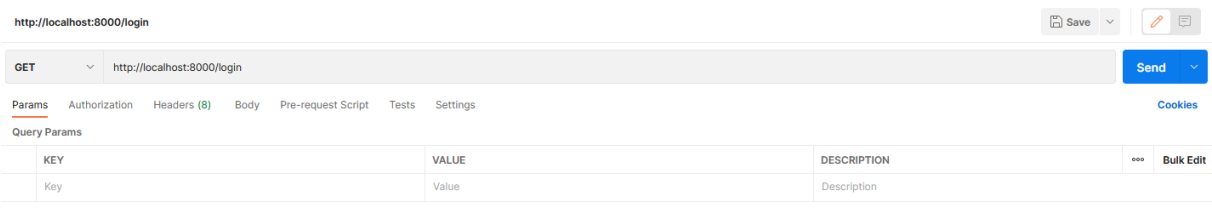

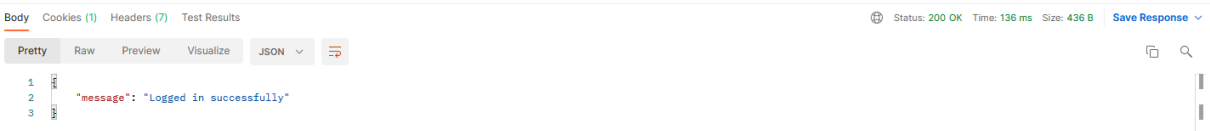

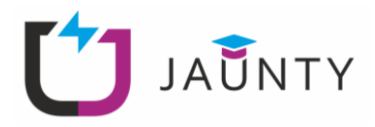

You should receive a message that you have logged in successfully. Now press the **cookies** button to see the stored cookies

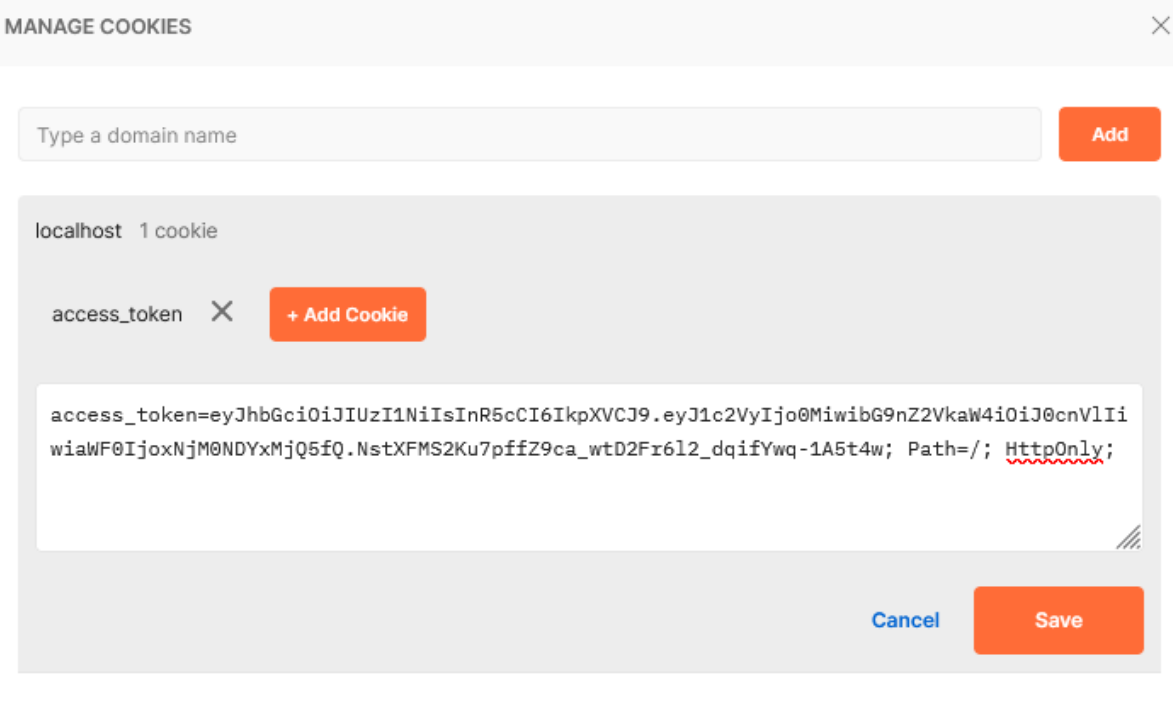

**Whitelist Domains** 

Learn more about cookies and how to capture them with Interceptor

As you can see, with the above request, a token was saved in our browser, which contains encrypted information about the log in.

This token is created on line 10 of our code. There we create a token with contents of  $\{$  user:  $42$ , loggedin: "true" } and sign it with the string "PASSPHRASE". Normally, we would sign it with a private key, so that we can verify that the server has really encrypted this token. Then on line 11 we create the return object. In previous examples we only return a JSON message. Here we return 3 things. A json message on line 16, a status code in line 15 and a cookie in line 12-14. The cookie contains a header "access token", the token itself and some parameters that define its behavior. In our case we set the httpOnly flag as true. This means that the cookie can only be accessed when an HTTP request is sent from our browser and not through JavaScript on the client side for example.

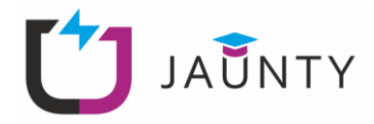

Find a list of the most common HTTP status codes.

What other parameters can we define for our cookies?

# <span id="page-29-0"></span>**Step 2: Accessing cookies**

Now that we have stored a cookie to our user's browser, we will use this to grant them access to specific information. We will create another route /protected, which will return data only if the user has an access token, for this we will create a helper function that takes care of this authentication.

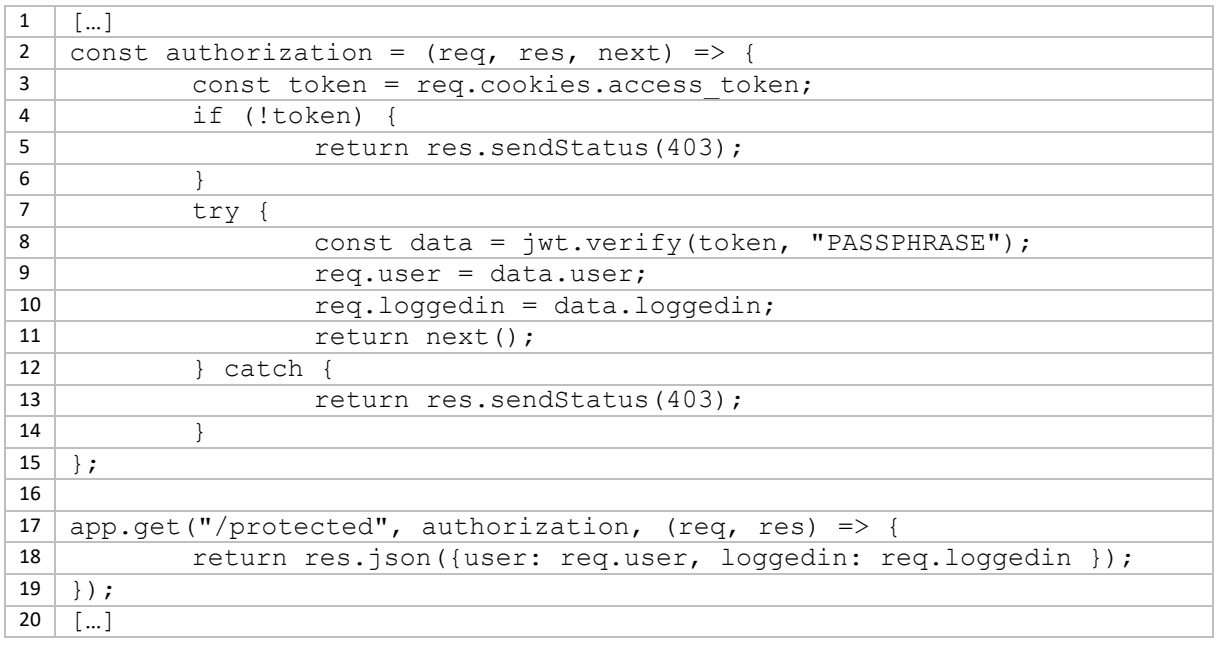

Now restart the server. Try to access the /protected route, before /login. Then access the /login and try again. The first time, you should see a Forbidden message. However, after you have visited /login, you should see the user number and the loggedin flag. This happens due to the authorization function. In line 17, we set the /protected route, but this time, we do not pass just a function but two! The first one is authorization. Then we pass a function that returns a JSON message as usual.

In line 2, we define the function parameters, here we have the usual  $\text{reg}$  and  $\text{res}$  but also a next function. So, we can understand the anonymous function of line 17 is actually passed as the  $next$ parameter to the authorization function. In the authorization function, we first check that the token exists (line 3, 4). If it does not, we return status 403 error, if it exists, we try to verify it, by decrypting it, with the same passphrase as the one we have encrypted it. After we have encrypted it, we create a req object and pass it to the next function, whose body is in our case in line 18. In case we cannot decrypt it for any reason, we send a status 403 error.

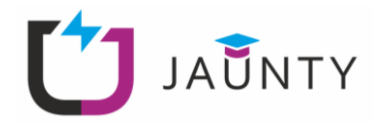

# <span id="page-30-0"></span>**Step 3: Deleting cookies**

Now as a last step, we must implement a /logout route, which will delete the access token. This is easy:

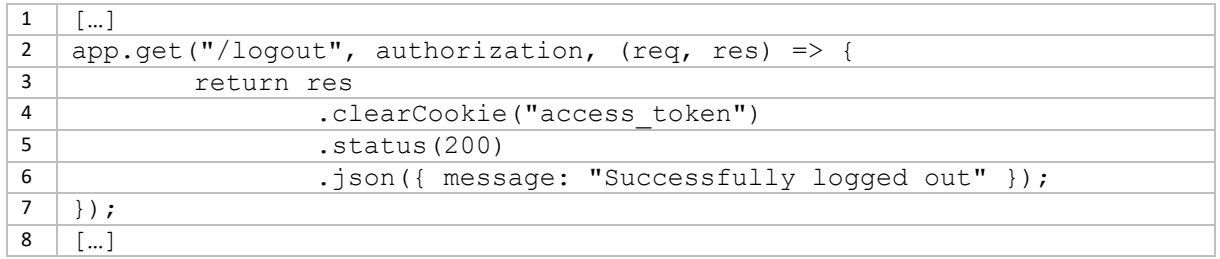

We again use the authorization function to make sure that the correct token is present and then we delete it (line 4) and return a message and a status code 200. Restart the server and try logging in and out while accessing the /protected route.

Using the above, we can securely store information on the client's side, such as logged in information, etc. JSON web tokens are an integral part of secure REST APIs.

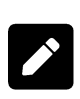

As you can see, in the  $/\log\ln$  route, we do not really authenticate a user, we just store a cookie with a token in the client's browser. If we wanted to authenticate a user with a log in form, we would need to have stored a list of users and have a log in form, which we could parse with formidable. Using what we have seen in Exercises 2 and 3, as an exercise try to implement such a route.

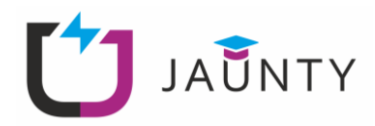

# <span id="page-31-0"></span>**7. Exam Questions**

- 1. What protocol does a REST API utilise?
- 2. What is the difference between MQTT and REST APIs?
- 3. Which are the most common HTTP methods to interact with a REST API?
- 4. What is a call-back function?
- 5. What is the role of the Read Eval Print Loop (REPL) in NodeJS?
- 6. What are the benefits of JWT for authentication and authorisation?

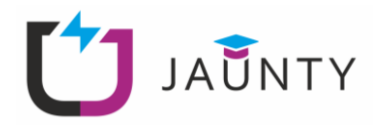

# <span id="page-32-0"></span>**References**

- [1] A. A. Prayogi, M. Niswar, Indrabayu and M. Rijal, "Design and Implementation of REST API for Academic Information System," in *IOP Conference Series: Materials Science and Engineering*, 2020.
- [2] M. Calandra, "Why do we need the JSON Web Token (JWT) in the modern web?," Medium, 6 September 2019. [Online]. Available: https://medium.com/swlh/why-do-we-need-the-json-webtoken-jwt-in-the-modern-web-8490a7284482. [Accessed 28 April 2022].
- [3] Red Hat Inc., "What is a REST API?," 8 August 2020. [Online]. Available: https://www.redhat.com/en/topics/api/what-is-a-rest-api. [Accessed 28 April 2022].

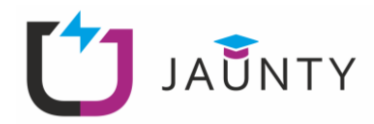

# <span id="page-33-0"></span>**8. Contacts**

## **Project Coordinator:**

- Name: Technical University of Sofia
- Address:
	- o Technical University of Sofia, Kliment Ohridsky Bd 8 1000, Sofia, Bulgaria
- Phone: +3592623073

## **Output 2 Leader:**

- Name: FOSS Research Centre for Sustainable Energy, University of Cyprus
- Address:
	- o University of Cyprus, Panepistimiou 1 Avenue P.O. Box 20537 1678, Nicosia, Cyprus
- Email: foss@ucy.ac.cy
- Phone: +357 22 894288